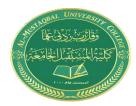

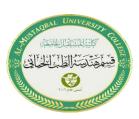

## **Lecture 2: Introduction to GUI**

## What Is GUIDE?

GUIDE, the MATLAB® Graphical User Interface development environment, provides a set of tools for creating graphical user interfaces (GUIs). These tools greatly simplify the process of designing and building GUIs. You can use the GUIDE tools to

• Lay out the GUI

Using the GUIDE Layout Editor, you can lay out a GUI easily by clicking and dragging GUI components — such as panels, buttons, text fields, sliders,

menus, and so on — into the layout area.

• Program the GUI

GUIDE automatically generates an M-file that controls how the GUI operates. The M-file initializes the GUI and contains a framework for all the GUI callbacks — the commands that are executed when a user clicks a GUI component. Using the M-file editor, you can add code to the callbacks to perform the functions you want them to.

## **Starting GUIDE**

• To start GUIDE, enter **guide** at the MATLAB prompt. This displays the **GUIDE Quick Start** dialog as shown in the following figure.

| UIDE templates<br>Blank GUI (Default)                                                                  | Preview                          |            |
|----------------------------------------------------------------------------------------------------|----------------------------------|------------|
| <ul> <li>GUI with Uicontrols</li> <li>GUI with Axes and Menu</li> <li>Modal Question Dialog</li> </ul> | BLANK                            |            |
|                                                                                                    | ers\weaam\Desktop\GUI Matlab\uni | <br>Browse |

• Then, an untitled figure will pop up. You have some components on the left menu, which you can drag onto your interface.

|           | 🚰 untitled.fig                   | _ 🗆 X    |
|-----------|----------------------------------|----------|
|           | Eile Edit View Layout Tools Help |          |
|           | D 🗳 🖶 🐰 🖻 🛍 🗠 🗠 🛔 🚰 🖥 🛐 🛃 😚 🕨    |          |
| f         |                                  | <b>_</b> |
|           |                                  |          |
|           |                                  |          |
| Component | Layout Area                      |          |
| Palette   |                                  |          |
|           |                                  |          |
|           |                                  |          |
|           |                                  |          |
|           |                                  |          |
|           |                                  |          |
|           |                                  |          |
|           |                                  | <b>v</b> |
|           | 4                                | Þ        |

## **PDF** Converter

Only two pages were converted. Please **Sign Up** to convert the full document.

www.freepdfconvert.com/membership